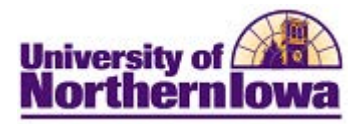

## **Viewing & Updating Relationships**

**Purpose:** Access the Relationships page to view current relationships and/or make updates if requested by students.

\_\_\_\_\_\_\_\_\_\_\_\_\_\_\_\_\_\_\_\_\_\_\_\_\_\_\_\_\_\_\_\_\_\_\_\_\_\_\_\_\_\_\_\_\_\_\_\_\_\_\_\_\_\_\_\_\_\_\_\_\_\_\_\_\_\_\_\_\_\_\_\_\_\_\_\_\_

**How it works:** The relationship data in Campus Solutions displays on the **parent information** tab in the student's *Update My Personal Information* pagelet in My UNIverse. Students may change the information themselves here and the updates will feed into Campus Solutions. The Registrar's Office may make changes in Campus Solutions and those changes will update the display in the student's **parent information** tab in their *Update My Personal Information* pagelet.

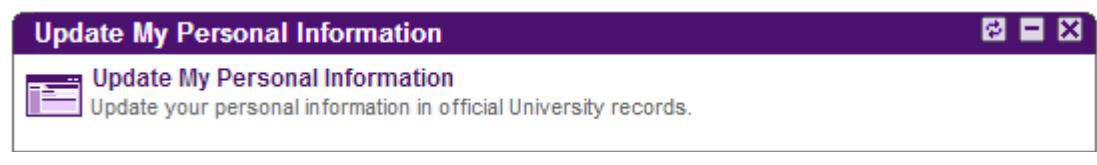

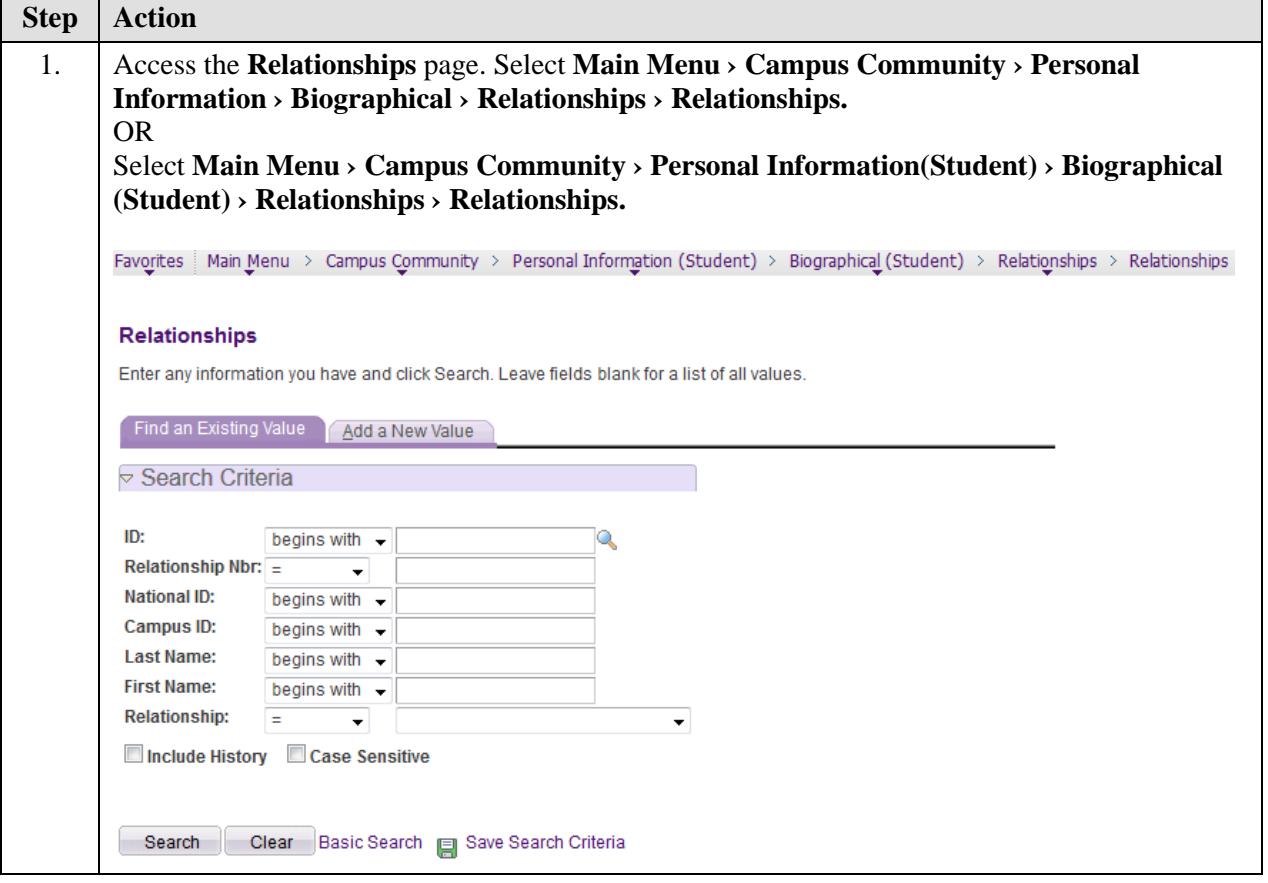

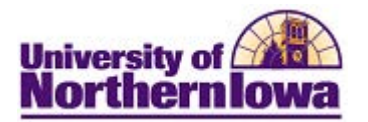

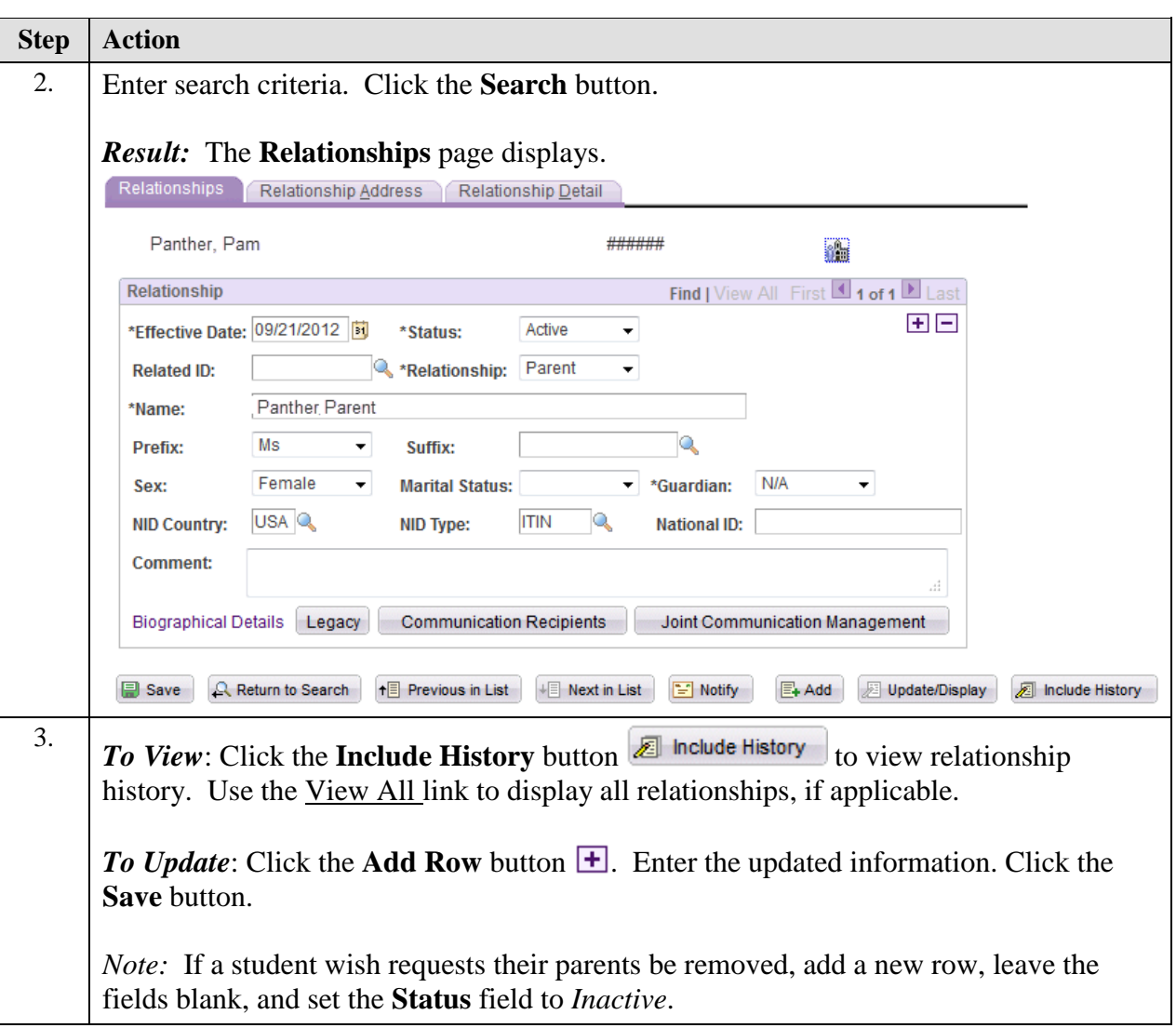

\_\_\_\_\_\_\_\_\_\_\_\_\_\_\_\_\_\_\_\_\_\_\_\_\_\_\_\_\_\_\_\_\_\_\_\_\_\_\_\_\_\_\_\_\_\_\_\_\_\_\_\_\_\_\_\_\_\_\_\_\_\_\_\_\_\_\_\_\_\_\_\_\_\_\_\_\_